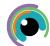

## A Quick Guide to: Keynote

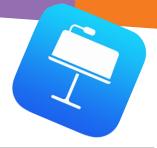

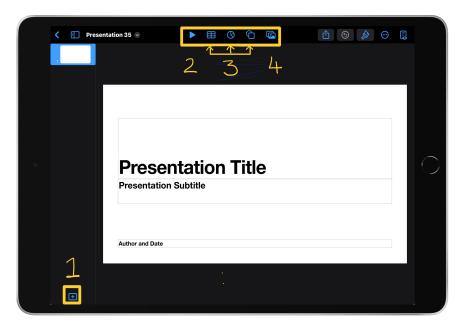

## **Adding items**

- 1. Use the + icon to add new slides to your presentation
- 2. Play your presentation as a slideshow
- 3. Add tables, graphs and shapes
- 4. Add media like photos, video, audio, online videos or image galleries

## Formatting text and media on your slides

Tap a text box or any media you have added to your presentation.

Tap the paintbrush to change the style, text formatting and arrangement of the object.

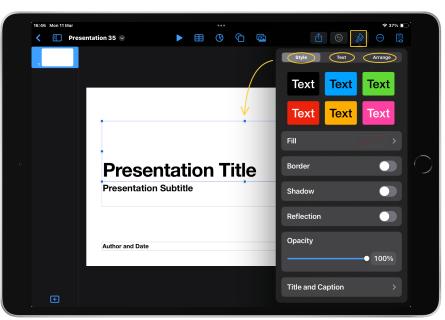

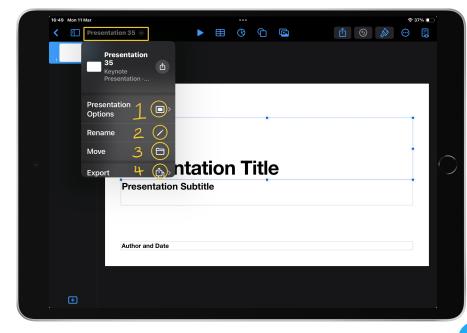

## **Saving options**

Tap the arrow next to the presentation number for saving options.

- 1. Document setup (sizing, orientation etc)
- 2. Rename your presentation
  - 3. Choose file location
- 4. allows you to save as gifs, videos, PDF, template or EPUB